## INSTRUKCJA OBSŁUGI FOTOPUŁAPKI

# **HC-300M**

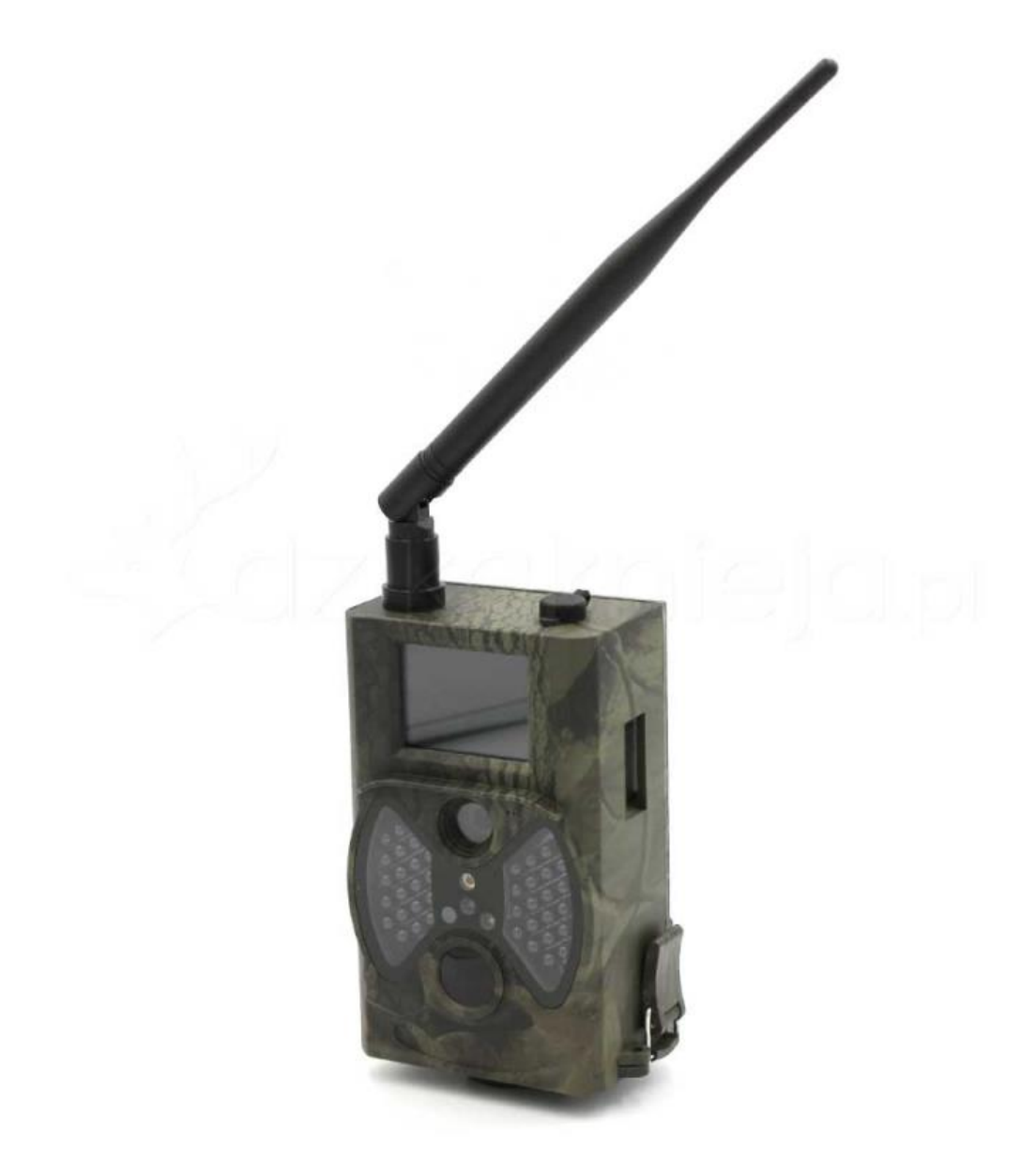

Przed rozpoczęciem korzystania z kamery prosimy zapoznać się z instrukcją obsługi.

## **Ważne informacje bezpieczeństwa**

- Wkładaj lub wyciągaj baterie tylko przy wyłączonej fotopułapce.
- Wkładaj lub wyciągaj kartę SD tylko przy wyłączonej fotopułapce.
- Wkładaj lub wyciągaj kartę SIM tylko przy wyłączonej fotopułapce.
- Nie należy patrzeć bezpośrednio w źródło/wiązkę laserową.
- Należy używać wyłącznie baterii alkalicznych wysokiej jakości, aby nie doszło do ich wycieku/korozji.
- Jakakolwiek forma samodzielnej modyfikacji urządzenia jest niedozwolona, może prowadzić to do uszkodzenia urządzenia, porażenia prądem bądź innych niebezpieczeństw.
- Nie wolno odcinać zasilania podczas aktualizacji oprogramowania urządzenia. Może to spowodować uszkodzenie.

## **Pilot zdalnego sterowania**

Używany jest do sterowania fotopułapką w trybie TEST.

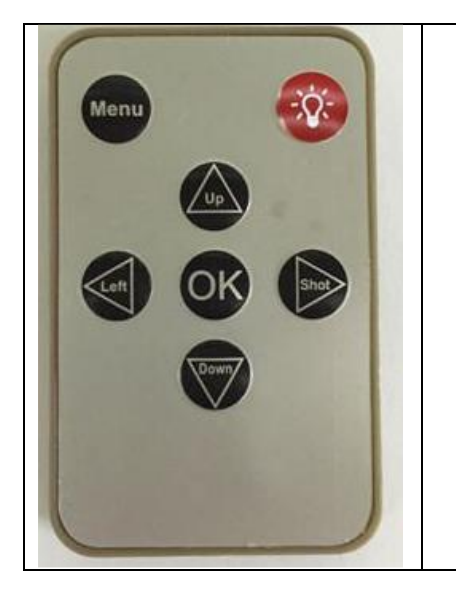

#### **1. Przycisk Menu**

Służy do wywoływania menu ustawień kamery lub menu pliku w podglądzie zdjęć.

- **2. Przyciski strzałek** Nawigacja po menu lub zmiana parametrów zgodnie z kierunkami.
- **3. Przycisk OK** Zatwierdzanie wyboru.
- **4. Przycisk "Żarówka"** Włączanie lub wyłączanie wskaźnika laserowego ułatwiającego montaż fotopułapki.

## **Uruchomienie urządzenia**

#### **1. Zasilanie**

Przed rozpoczęciem pracy należy włożyć do fotopułapki 8 baterii/akumulatorków AA lub podłączyć ją do źródła zewnętrznego zasilania 9-12V 1A.

#### **2. Karta pamięci**

Następnie należy włożyć kartę pamięci microSD (do 32GB) do gniazda kart pamięci z dołu fotopułapki.

#### **3. Karta SIM**

Aby korzystać z możliwości przesyłania zdjęć i zdalnego sterowania fotopułapką należy także włożyć kartę SIM (bez kodu PIN) do gniazda kart SIM z dołu urządzenia.

#### **4. Antena**

U góry kamery należy przykręcić antenę, aby korzystać z funkcji GSM. W przypadku nie przykręcenia anteny należy zabezpieczyć gniazdo antenowe przed działaniem czynników zewnętrznych.

#### **5. Uruchomienie urządzenia**

Aby uruchomić fotopułapkę w trybie konfiguracji należy przesunąć suwak włącznika na pozycję TEST. Ekran urządzenia włączy się.

Suwak posiada 3 pozycje:

OFF – urządzenie jest wyłączone

TEST – urządzenie jest włączone w trybie konfiguracji – ekran kamery jest aktywny. Możemy w tym trybie zmieniać niektóre parametry działania fotopułapki za pomocą dołączonego pilota. Przejście w ten tryb z trybu ON może zająć dłuższą chwilę, ponieważ kamera musi zakończyć wykonywane akcje.

ON – urządzenie jest włączone w trybie pracy – po przesunięciu suwaka na pozycję ON, ekran kamery wyłączy się a czerwona dioda z przodu fotopułapki będzie migać przez ok. 10 sekund. Po tym czasie urządzenie zacznie pracę.

#### **6. Ustawienia**

Ustawień parametrów pracy urządzenia możemy dokonać w Menu fotopułapki oraz na komputerze przy użyciu dołączonego oprogramowania (opisano poniżej). Oprogramowanie jest także dostępne do pobrania ze strony [www.dzikaknieja.pl](http://www.dzikaknieja.pl/)

## **Menu ustawień fotopułapki**

Aby wejść do menu ustawień fotopułapki należy włączyć urządzenie w tryb konfiguracji (TEST) i nacisnąć przycisk Menu na pilocie.

#### Poruszanie po menu ustawień:

Po górnym panelu zakładek poruszamy się przyciskami  $\leftarrow$  /  $\rightarrow$ , a po liście parametrów do modyfikacji przyciskami ↑ / ↓. W celu modyfikacji danego parametru należy zatwierdzić jego wybór przyciskiem OK. Edytowanie parametru odbywa się przy użyciu przycisków strzałek, a zatwierdzanie przy użyciu przycisku OK. Aby powrócić do wyboru zakładek na górnym panelu należy ponownie wcisnąć przycisk strzałki w lewo ←. Powrót do ekranu głównego fotopułapki przyciskiem Menu.

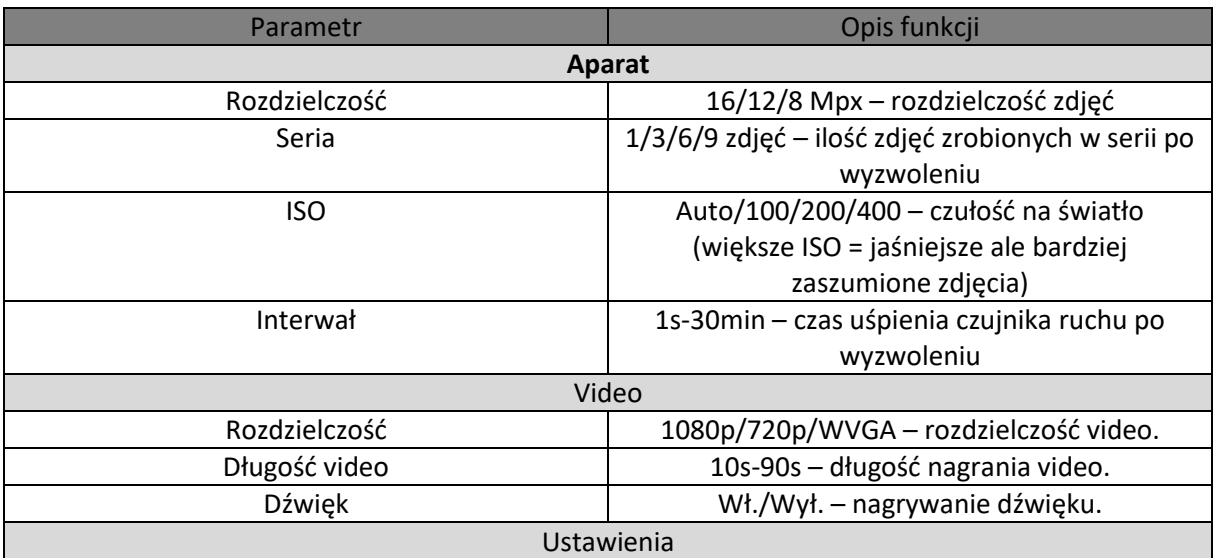

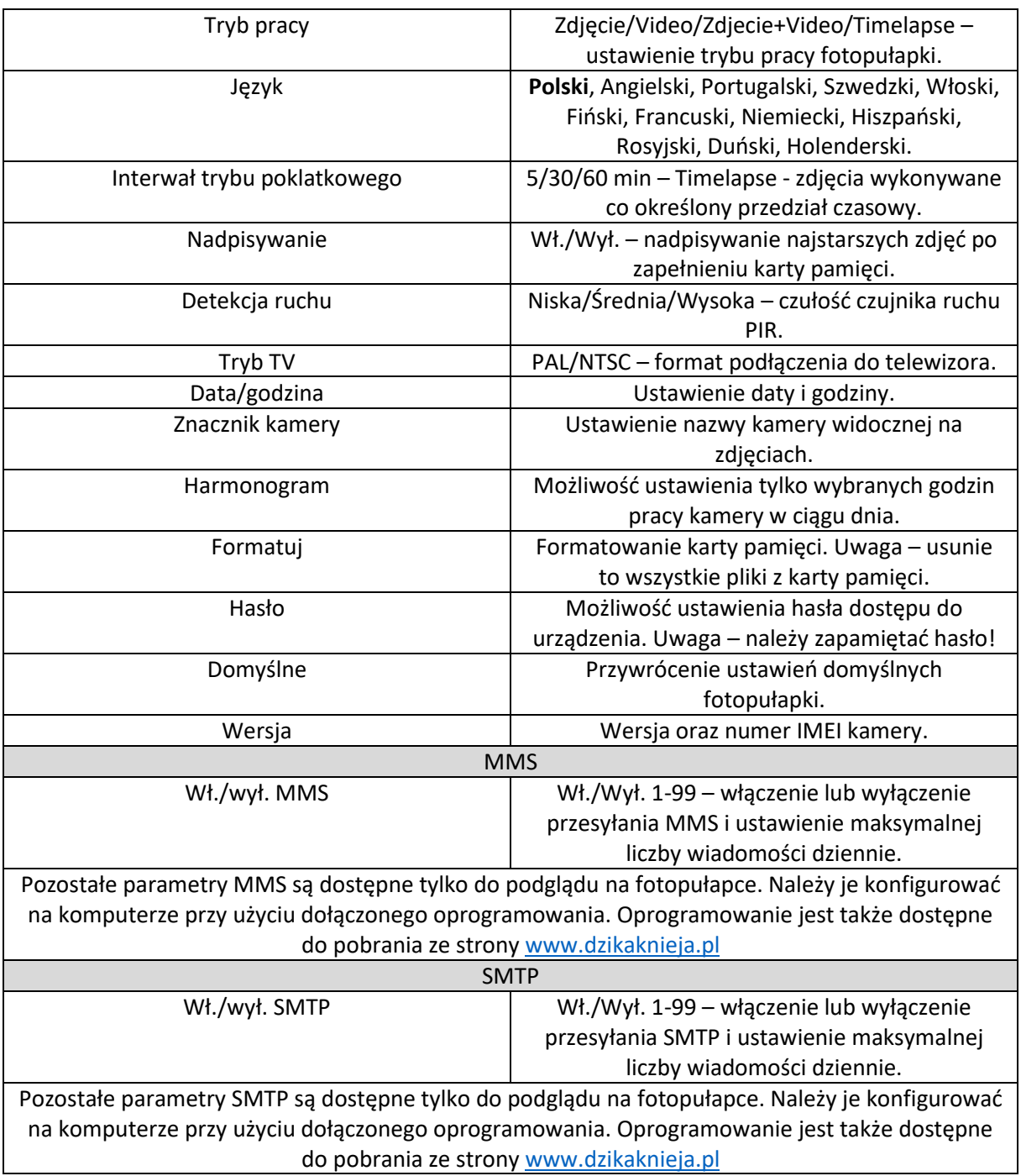

## **Tryb podglądu zdjęć**

Aby zobaczyć na fotopułapce wykonane zdjęcia oraz nagrane filmy z poziomu ekranu głównego należy na pilocie nacisnąć przycisk OK. Poruszanie się po trybie podglądu zdjęć za pomocą przycisków strzałek. Przycisk Menu – wejście w tryb ustawień podglądu zdjęć. Ponowne naciśnięcie – wyjście. Naciśnięcie przycisku OK – powrót do ekranu głównego.

## **Konfiguracja przesyłania zdjęć na telefon**

Program do konfiguracji znajduje się na płycie CD dołączonej do fotopułapki ale zalecamy użycie najnowszej wersji dostępnej na naszej stronie [www.dzikaknieja.pl](http://www.dzikaknieja.pl/) która ma już między innymi wprowadzonych polskich operatorów GSM.

Link do pobrania:<http://blog.dzikaknieja.pl/informacje/oprogramowanie>

- 1. Po pobraniu folderu programu ze strony należy go rozpakować (np. kliknąć prawym klawiszem myszy na pobrany folder i wybrać "wypakuj tutaj") i uruchomić program "MMSCONFIG".
- 2. W programie mamy 3 zakładki MENU, MMS, SMTP.

Opcje z zakładki MENU najlepiej jest ustawiać bezpośrednio na fotopułapce po wgraniu parametrów MMS.

Zakładka SMTP służy do konfiguracji zaawansowanej i w celu przesyłania zdjęć przez MMS na telefon powinna zostać wyłączona.

Przechodzimy do zakładki MMS i wybieramy odpowiednie parametry oraz wpisujemy numer telefonu jak na przykładzie poniżej.

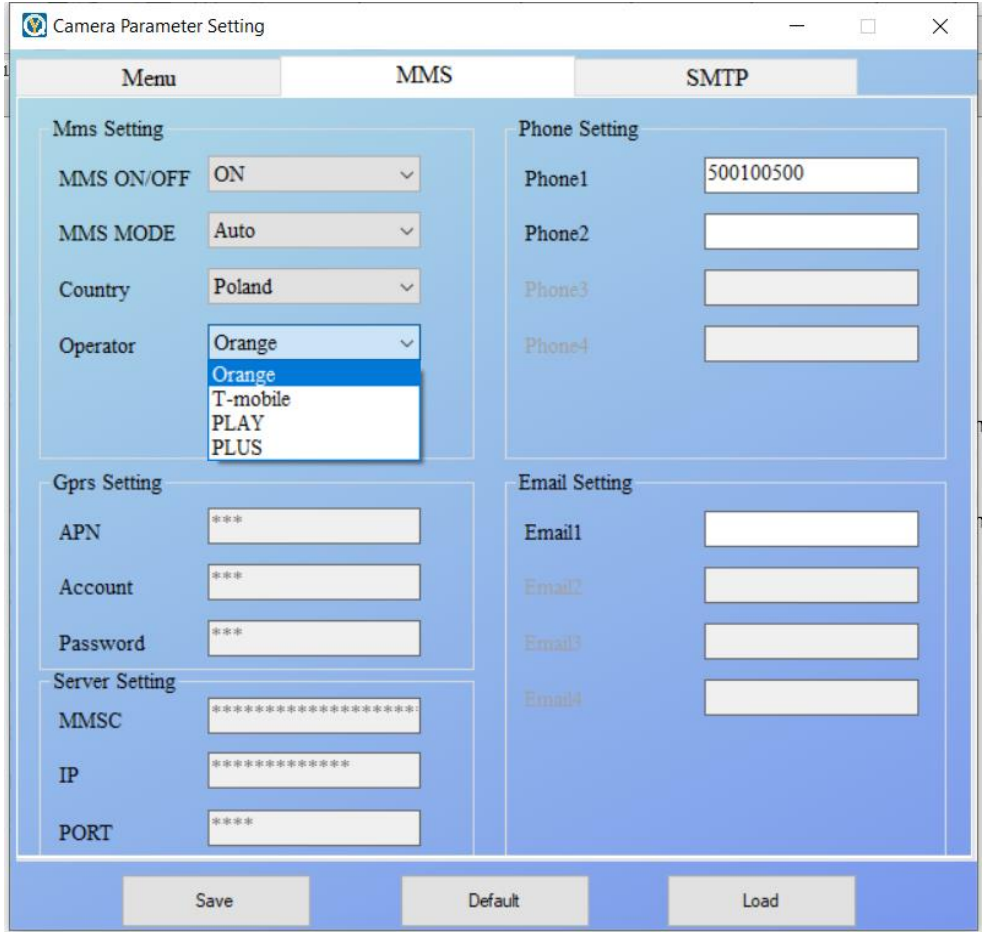

- 3. Po ustawieniu parametrów w zakładce MMS klikamy przycisk Save i zapisujemy stworzony plik Parametr.dat na włożonej do komputera karcie pamięci z fotopułapki.
- 4. Wkładamy kartę pamięci z zapisanym plikiem Parametr.dat do fotopułapki i włączamy fotopułapkę w tryb Test. Po uruchomieniu fotopułapki należy odczekać ok 10 sekund i najlepiej wyłączyć fotopułapkę. Ponownie włączamy fotopułapkę w tryb Test i wchodzimy do menu, aby ustawić parametry pracy ponieważ mogą się one zresetować po wgraniu konfiguracji MMS.
- 5. Po sprawdzeniu parametrów w menu możemy włączyć fotopułapkę w tryb pracy ON.

## **Sterowanie przez SMS**

Fotopułapka HC-300M może być sterowana na odległość za pomocą komend SMS wysyłanych na numer karty SIM będącej w kamerze.

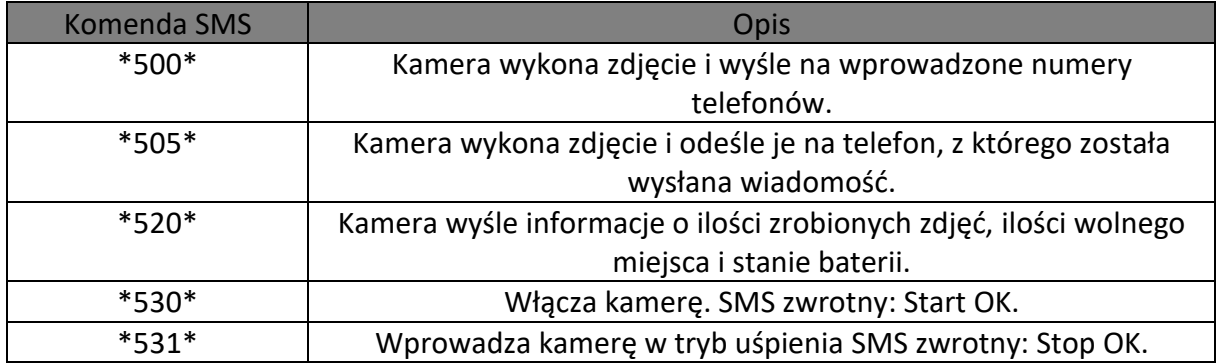

## **Dane techniczne**

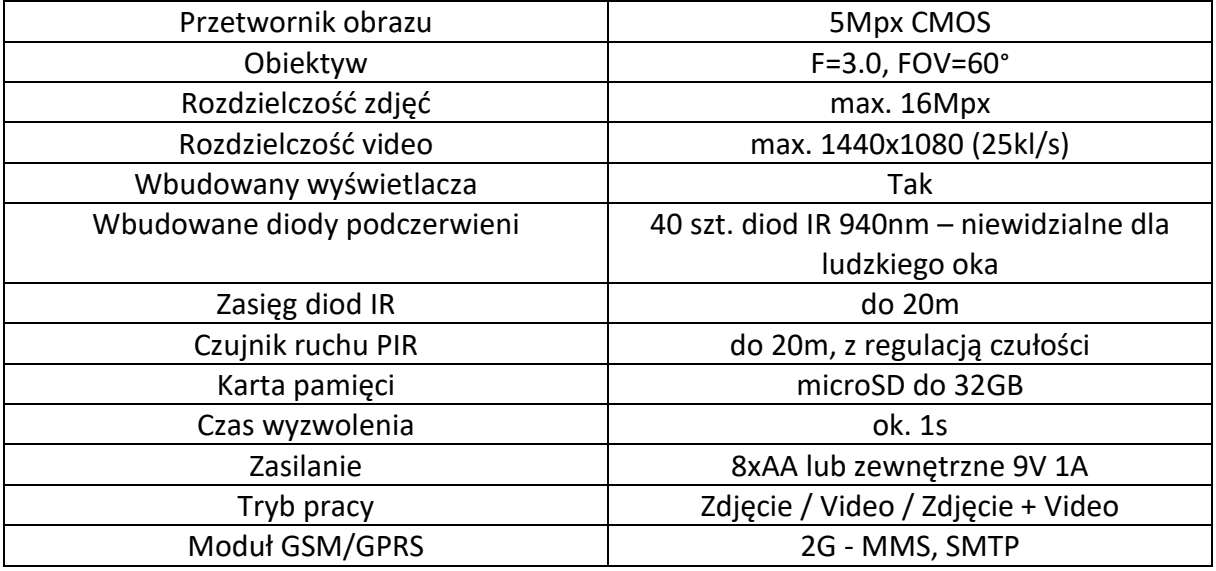

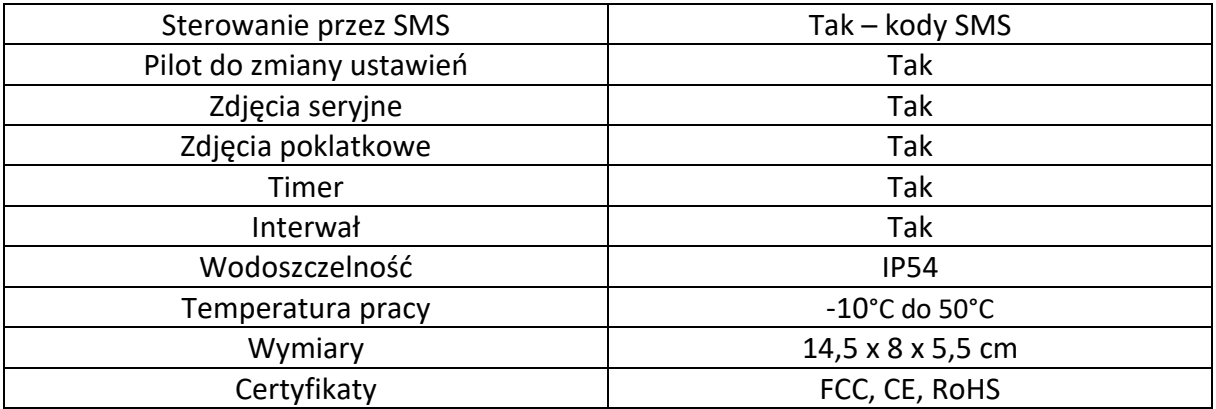

## **Uwagi końcowe**

W związku z charakterem urządzeń elektronicznych jakimi są fotopułapki, dużą ilością bardzo zbliżonych do siebie modeli i często wprowadzanymi zmianami, ulepszeniami i aktualizacjami ich oraz oprogramowania, niektóre parametry, dane i opisy w instrukcji mogą się nieznacznie różnić od stanu faktycznego. W razie wystąpienia wątpliwości prosimy o informację.

Instrukcja została stworzona na potrzeby sklepu dzikaknieja.pl. Zabronione jest jej wykorzystywanie, kopiowanie, edytowanie oraz rozpowszechnianie bez uzyskania wcześniejszej zgody.

W razie jakichkolwiek pytań, niejasności lub problemów zachęcamy do kontaktu: 730 261 300 [sklep@dzikaknieja.pl](mailto:sklep@dzikaknieja.pl)

Dodatkowe informacje, ciekawostki i porady związane z działaniem i ustawieniami fotopułapek znajdą Państwo na naszej stronie [www.dzikaknieja.pl](http://www.dzikaknieja.pl/)